# Secure Wordpress

Bachaav Session A Null Community Initiative 30 – Nov - 2013

# Agenda

- Understand
- How to Setup
- Security Configuration

# Agenda

- Understand – How Wordpress Works
	- File and Folder Co-relations
- How to Setup
- Security Configuration

# Demo Setup

- VirtualBox VM
	- NAT interface for Internet Access
	- Hostonly connection for normal testing
	- $-$  sudo if config  $\Rightarrow$  get the IP Address
- Various URL
	- <http://IP/wordpress>
	- <http://IP/phpmyadmin>
- Credentials
	- Username:wordpress
	- Password:wordpress

# How Wordpress Works

- Index.php
	- Define WP\_USE\_THEMES
	- include(wp-blog-header.php)
- Wp-blog-header
	- include(wp-config.php) -> db and other constants
	- include(wp-settings.php)
		- lots and lots of includes
		- Plugins from PLUGIN DIR
		- Pluggable\_functions loaded (can be overridden by plugins)
	- Path Declaration
	- Query Parsing and assignment
	- HTTP Headers
	- Request Parsing
	- Template Redirections
	- Theme
		- Header
		- Loop
		- Widget / Sidebar
		- Footer

Reference : http://codex.wordpress.org/User:DavidHouse/Wordpress\_Code\_Flow

#### Make sense of WP core load

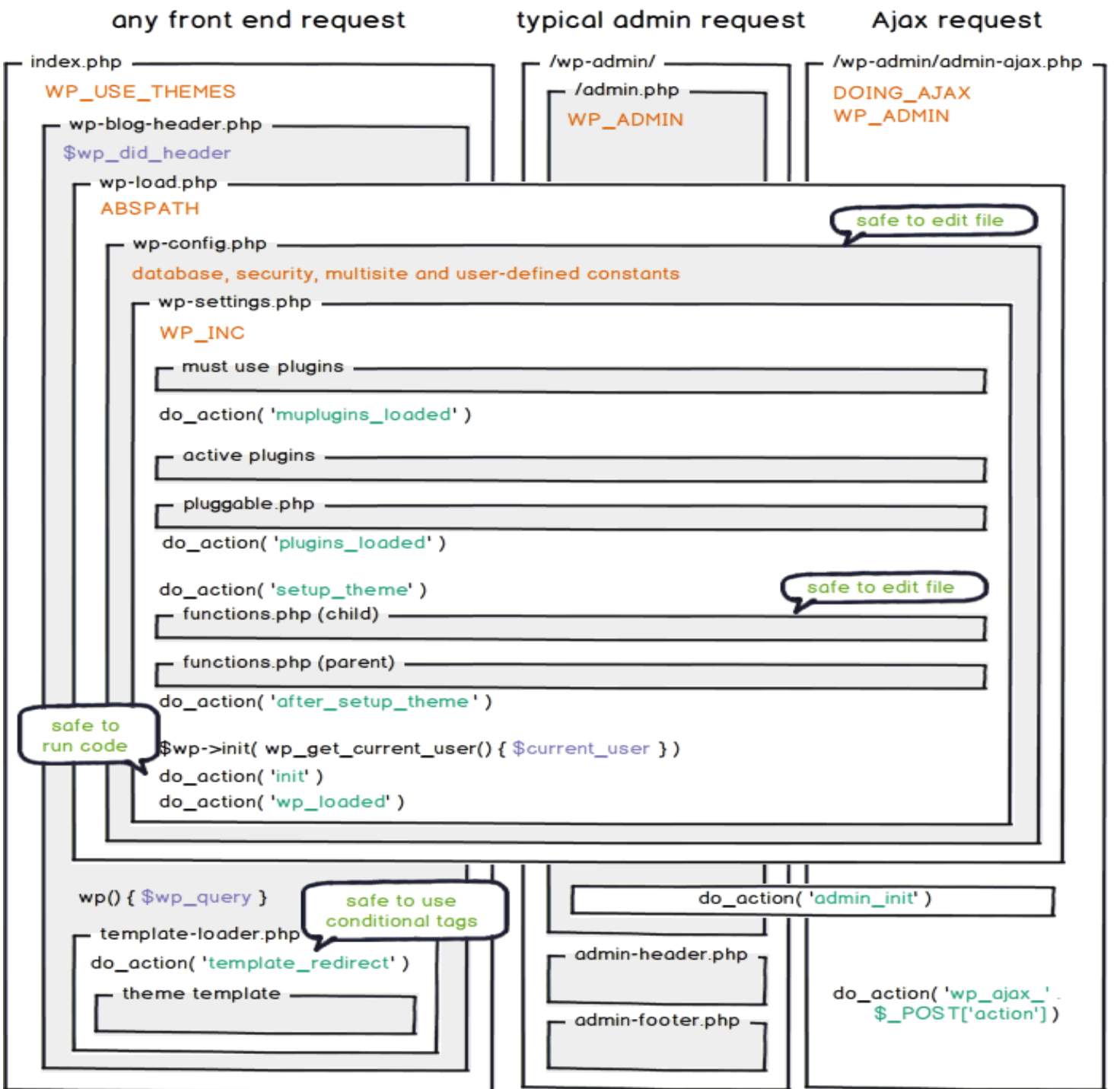

by Rarst.net CC-BY-SA

### File and Folders Co-relations

- wp-config.php
- wp-settings.php
- index.php
- .htaccess
- /wp-admin/
- /wp-content
	- /plugins
	- /themes
- /wp-includes

# Agenda

- Understand
- How to Setup
	- Setup over FTP / SSH
	- Setup via SVN
- Security Configuration

# Setup

- Shared hosting
	- Use Hosting Control Panel
	- Upload Via FTP and run install.php
- VPS / Dedicated / Cloud Server
	- Upload via ssh / ftp
	- Sync via SVN

#### Wordpress Setup

There doesn't seem to be a wp-config.php file. I need this before we can get started.

#### Need more help? We got it.

You can create a wp-config.php file through a web interface, but this doesn't work for all server setups. The safest way is to manually create the file.

Create a Configuration File

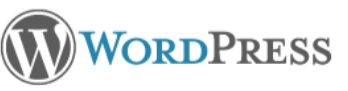

Below you should enter your database connection details. If you're not sure about these, contact your host.

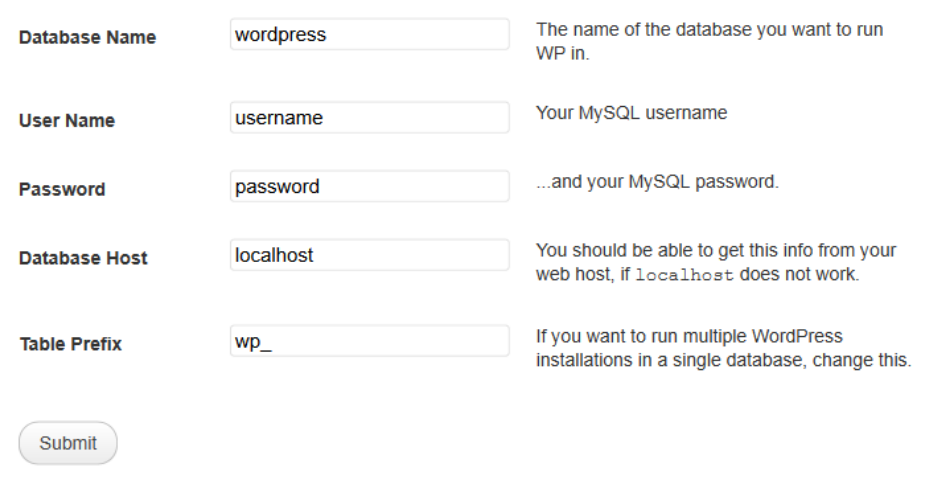

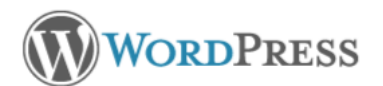

#### Welcome

Welcome to the famous five minute WordPress installation process! You may want to browse the ReadMe documentation at your leisure. Otherwise, just fill in the information below and you'll be on your way to using the most extendable and powerful personal publishing platform in the world.

#### Information needed

Please provide the following information. Don't worry, you can always change these settings later.

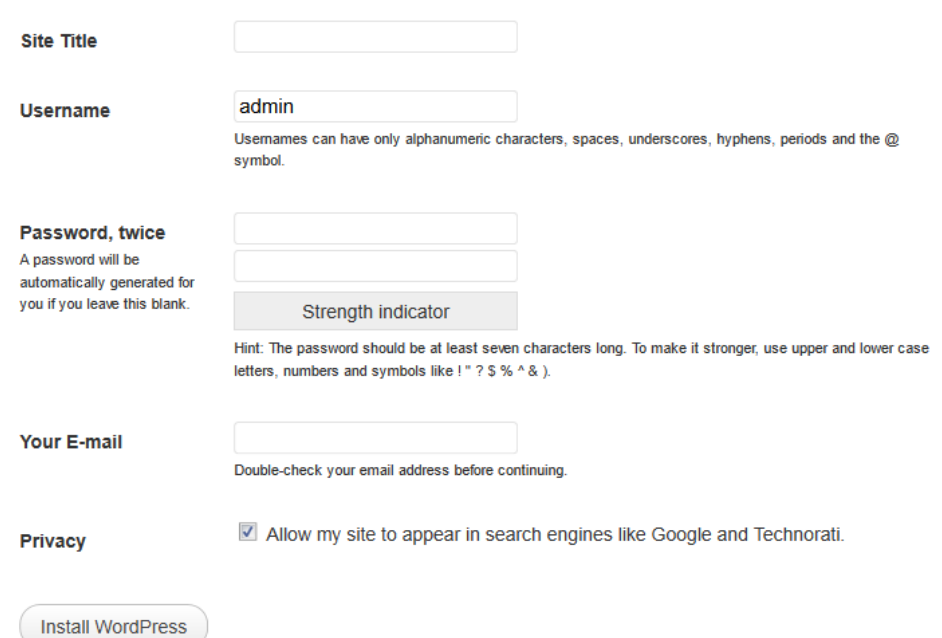

# Agenda

- Understand
- How to Setup
- Security Configuration
	- Basic Server hardening
	- Understanding attack vectors
	- Implement Protections

# Base Server Hardening

• This session is wordpress focused so we will not cover about server hardening in details

### Core Level Attacks

- Present Unpatched Issues
	- Full Path Disclosures
	- Enumeration Issues
		- Username
		- Attachment
		- Plugins
		- Themes
	- Account Bruteforce
	- Version disclosure and Multiple places
- Previously exploited issues
	- XMLRPC based SSRF attack
	- D-DoS and more

#### Other Attacks

- Plugin / Theme using old Files
- Vulnerable Code in Core
- Vulnerable Code in Plugin / Themes
- Permission and Access Issues

### How to Defend

- Core Modifications is not recommended as every upgrade modifies core files.
- Implement Custom HTACCESS based restrictions
- Implement Hook / function override via custom theme templates
- $\bullet$  Even theme modification is a absolute no  $-$  no as new update will override it.

### **HTACCESS**

- Redirections
	- RewriteCond %{REQUEST\_URI} robots.txt
	- RewriteRule ^abracadabra/ http://google.com [R=301,L]
- Custom Directives
	- DirectoryIndex index.html
	- ServerSignature Off
	- Header unset Etag

# Theme modification the right way

- Child Theme folder : all files picked first from this and then from parent
- style.css
	- /\*
	- Theme Name: Anantshri
	- Theme URI: http://www.anantshri.info/
	- Description: Child theme for the twenty twelve
	- Author: Anant Shrivastava
	- Author URI: http://anantshri.info/about/
	- Template: twentytwelve
	- Version: 0.1.0
	- \*/
	- @import url("../twentytwelve/style.css");
- functions php : Can be used to provide all function overrides
	- remove\_action( 'widgets\_init', 'xyz\_widgets\_init' );
	- add\_action( 'widgets\_init', 'abc\_widgets\_init' );

### User / Attachment Enumeration

- Index.php?author=1
	- Redirects to /author/<username>
- Index.php?attachment=1
	- Redirects to Individual Attachment URL

# Plugin / Theme Enumeration

- How it is identified
	- Predictable URL : wp-content/plugin , themes
	- Predictable file : readme.txt and plugin specific assets(js or css)

### Account Bruteforce / Enumeration

• Possible to Enumerate Accounts due to different Error Messages

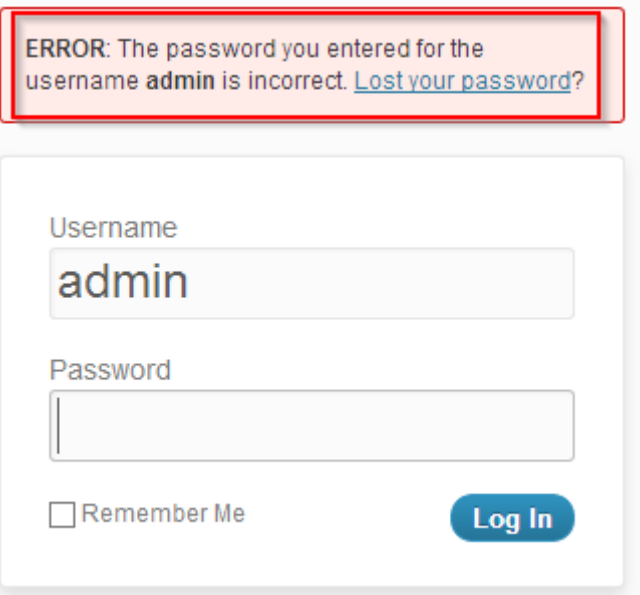

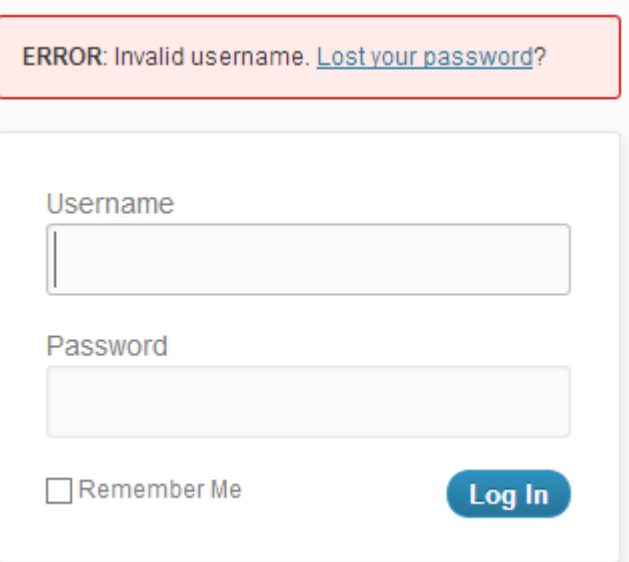

#### More Issues

• Full Path Disclosures

display error : Off (php.ini)

- ClickJacking protection
- swf and timthumb related attacks
- Issues related to wp-includes folder
- Comment Spam
- Dangerous Methods (PUT and more)
- XMLRPC issues
- Automated scanners
- Wordpress header code

### Plus a lot more

• This should help us in getting started and since you are now aware of various functions and ways to control them its an open playground now.